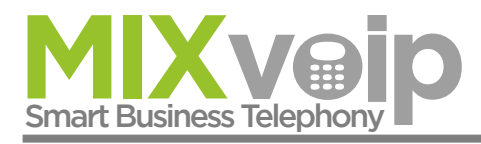

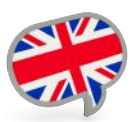

## **Pindo: user's manual on MIXpbx** Your fixed number on your smartphone

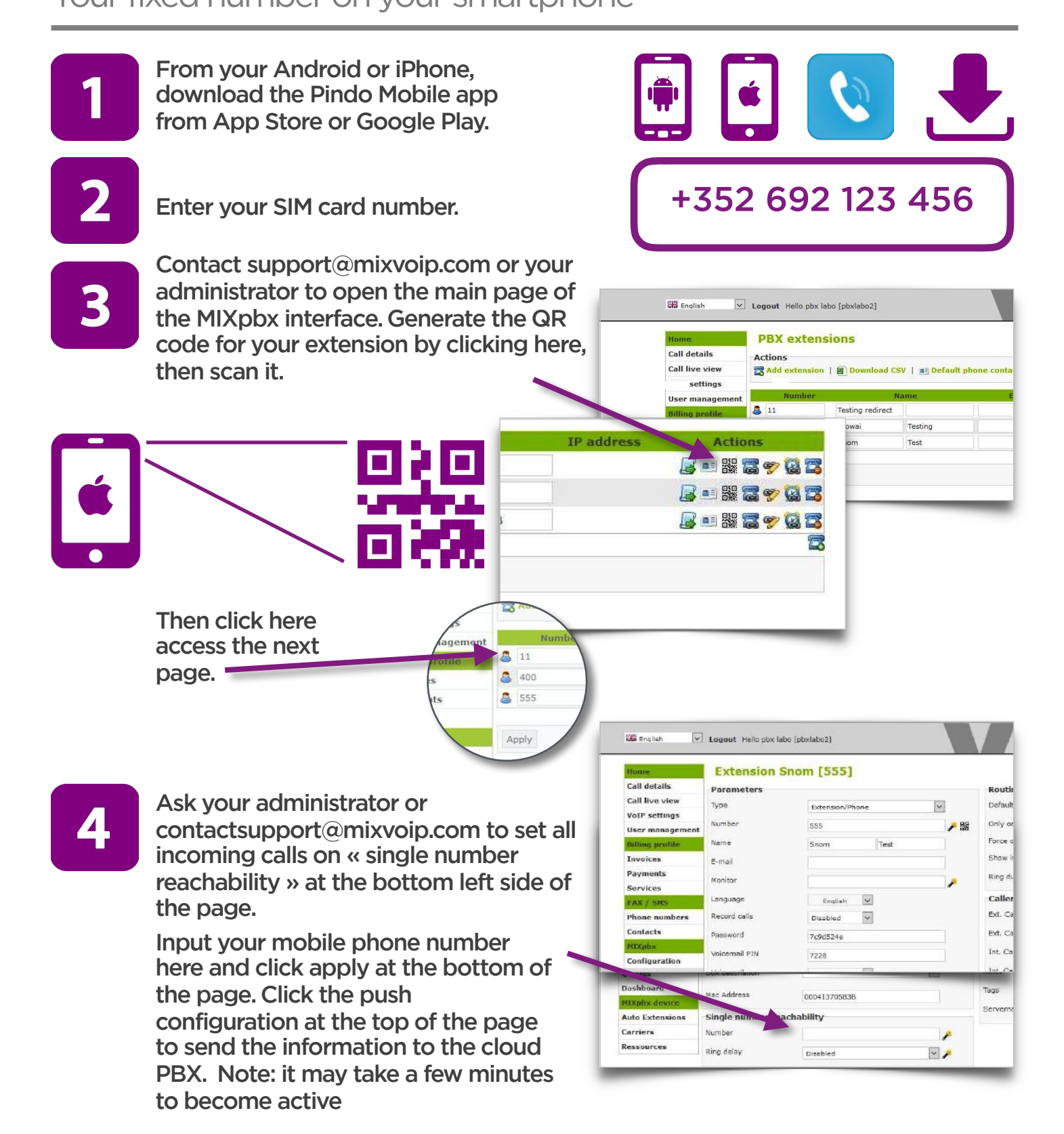

MIXvoip S.a. - 70, rue des Prés, L-7333 Steinsel - Tel : +352 20 3333 20 - Fax : +352 20 3333 90 - www.mixvoip.com info@mixvoip.com - TVA : LU22691958 - We reserve the right to modify this offer without prior notice MPP0816-1-EN

## **Pindo: user's manual on MIXpbx** Your fixed number on your smartphone

Now, when someone calls you, both your desk phone and your smartphone will ring. If you wish another configuration, just ask.

To call, using your business landline number open the Pindo application and dial as you normally would.

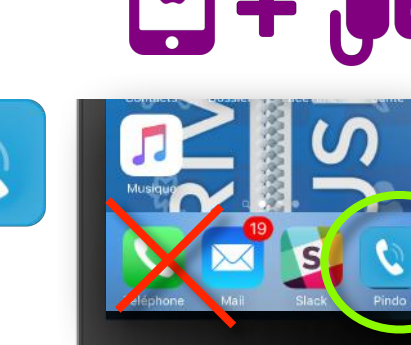

Your landline number will be displayed on all outgoing call.

Call history.

Your mobile contacts

To transfer a call to a colleague: press # + extension number, present the call, then hangup. To return to the caller if your colleague is unavailable, press the \* button.

 $\circ$ 

 $\Box$ 

You can enable or disable DND or Do Not Disturb by clicking on this icon. The weekend button!

To record a call during the conversation, press on 99. You will receive the file by email. This option must be activated by [support@mixvoip.com.](mailto:support@mixvoip.com)

MIXvoip S.a. - 70, rue des Prés, L-7333 Steinsel - Tel : +352 20 3333 20 - Fax : +352 20 3333 90 - www.mixvoip.com info@mixvoip.com - TVA : LU22691958 - We reserve the right to modify this offer without prior notice MPP0816-1-EN

Keypad.

**+352 24 35 46 57**

 $2<sub>ABC</sub>$ 

5

8

Ω

Call

₩

1

4  $GHI$ 

 $7\nPQRS}$ 

⊲

 $56\%$ 

 $3<sub>DEF</sub>$ 

6

MNO

9

 $\Box$ 

**MIXveip**